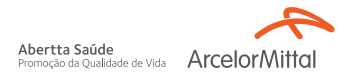

## *Psicologia Viva Primeiro acesso:*

- Acesse o site Psicologia Viva: **1. [consultorioonline.psicologiaviva.](consultorioonline.psicologiaviva.com.br) com.br**
- Clique em **Crie uma conta!** e em **2.** seguida selecione a opção **Plano de Saúde.**

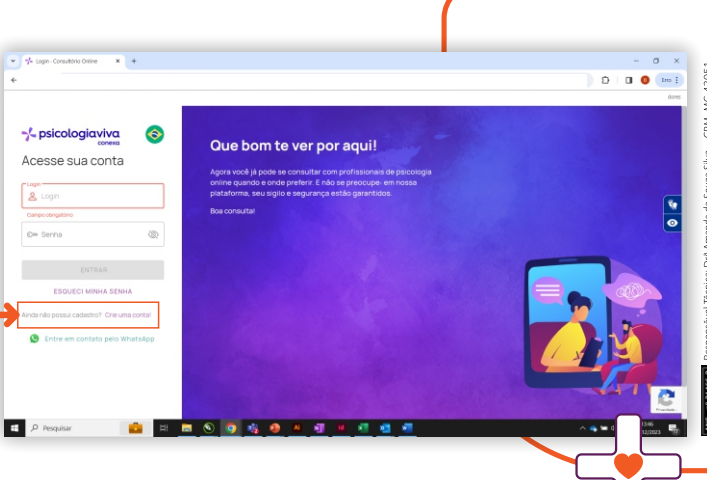

Abertta Saúde Promoção da Qualidade de Vida

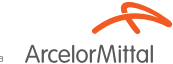

MG4305

**3.** Informe os dados solicitados e na **etapa 4 (Informações sobre o plano)**, selecione a opção **Abertta Saúde** e insira o número da sua **carteirinha do plano Bradesco**.

Conclua o cadastro e acesse a **4.** plataforma com os seus dados.

## *Observações:*

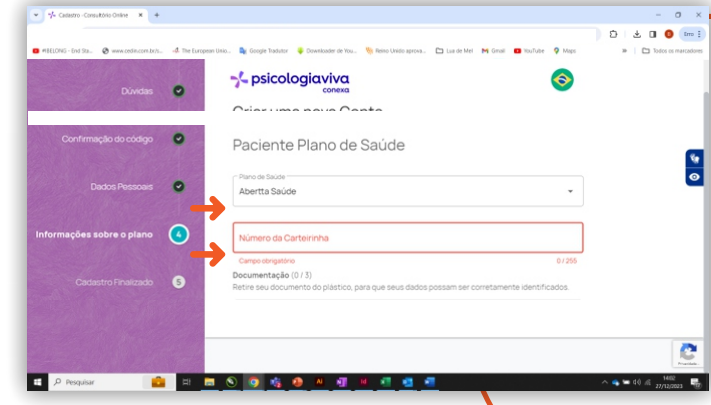

- Será solicitado o upload do documento de identificação e carteirinha do plano.
- O período de análise para liberação do novo acesso é de até 5 dias úteis.